# **FACULDADE SANT'ANA LUCIO MAURO BRAGA MACHADO**

**MANUAL PARA ACESSO À PLATAFORMA BRASIL E SUBMISSÃO DE PROJETOS DE PESQUISA DA FACULDADE SANT'ANA** 

> **PONTA GROSSA 2016**

## **1 ACESSO**

Acessar o endereço: http://aplicacao.saude.gov.br/plataformabrasil

#### **2 CADASTRO**

Clicar em Cadastre-se conforme tela abaixo:

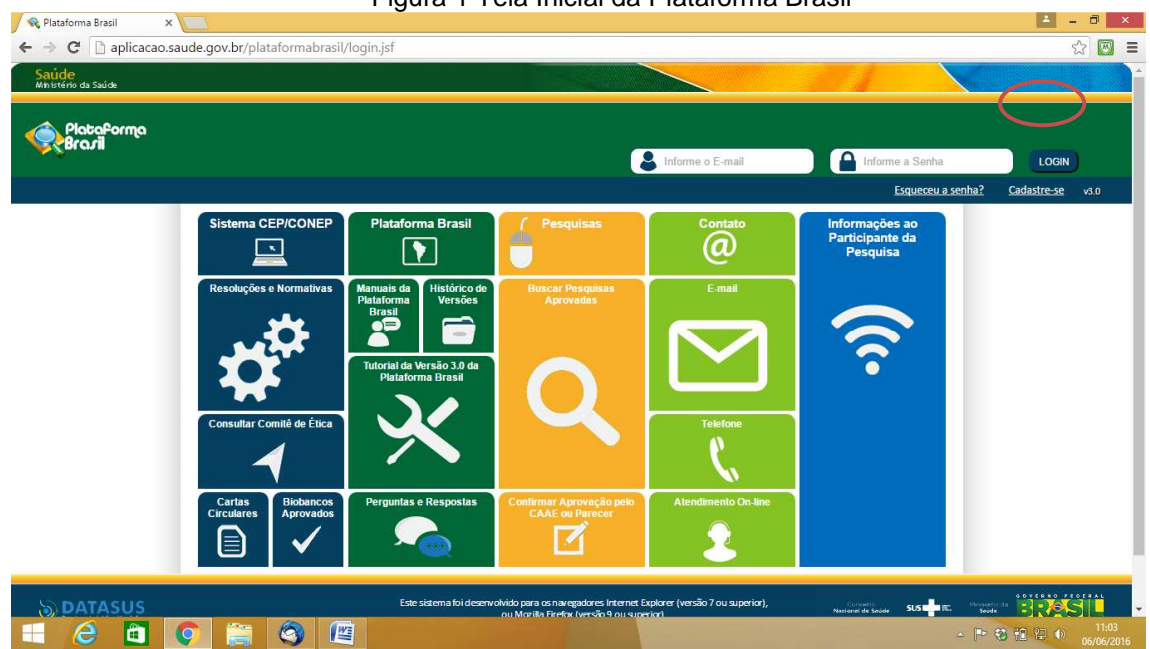

Figura 1 Tela Inicial da Plataforma Brasil

Preencher os dados e anexar os documentos digitalizados solicitados (Foto, documento com foto e currículo). A senha será enviada no e-mail cadastrado.

## **3 SUBMISSÃO DE PROJETOS**

Para submissão de projetos, ao acessar o sistema clicar no botão "Nova submissão" conforme tela abaixo. Em todos os formulários existe o botão "Salvar/ Sair" que permite salvar o projeto em edição para terminar a submissão mais tarde. Os dados são salvos automaticamente ao avançar para o próximo formulário. Ao total são 6 (seis) formulários as serem preenchidos com dados do Projeto de Pesquisa.

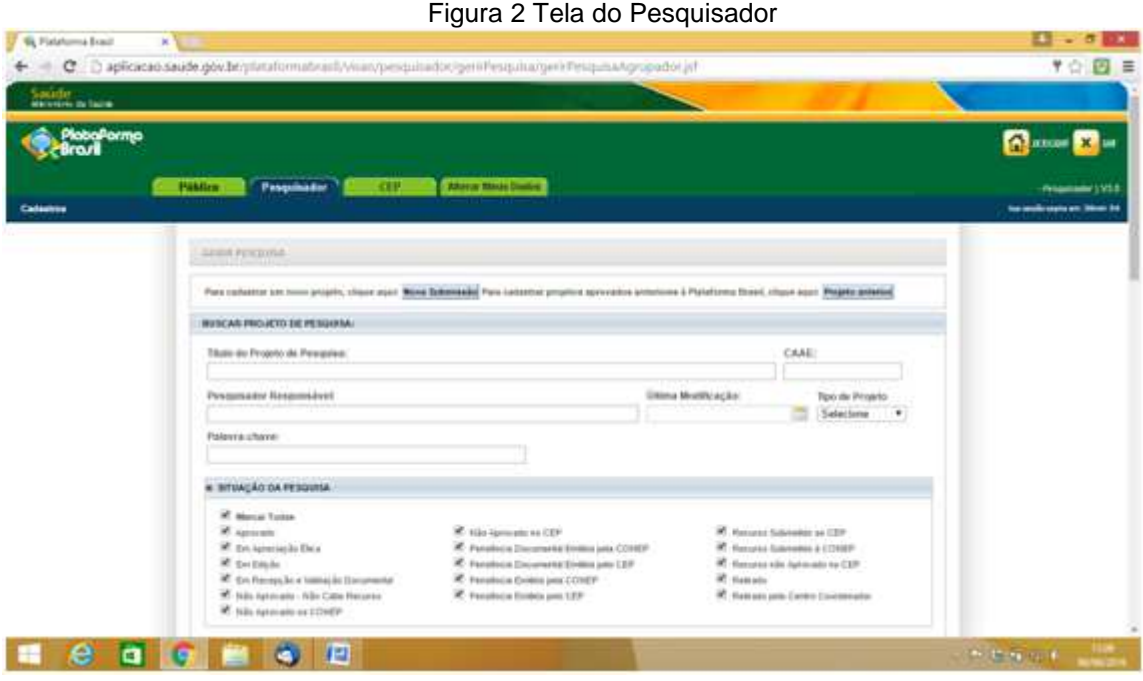

# **3.1 Formulário 1 - Informações preliminares**

• Na tela que se abre marcar Sim quando solicitado se o projeto envolve seres humanos (caso não envolva seres humanos não é necessário passar pela plataforma, mas deve ser protocolado fisicamente na secretaria da Instituição para liberar da avaliação do CEP)

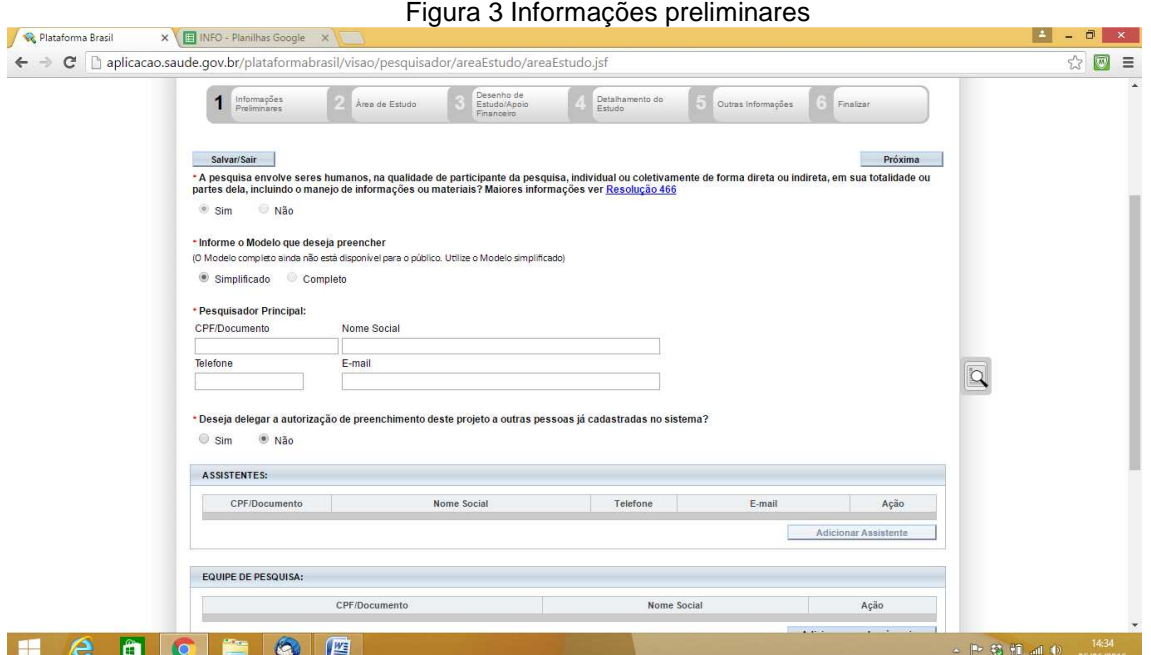

- Se o orientador deseja que o aluno poste sozinho o trabalho, poderá marcar "SIM" para a delegação de preenchimento. É importante salientar que o responsável pelo projeto **continua sendo o professor orientador** e qualquer falha na submissão recairá **sobre o professor orientador** e não sobre o assistente designado. Caso tenha marcado SIM, deve-se incluir o(s) assistente(s) que deverá(ão) ter cadastro na Plataforma.
- Na equipe de pesquisa deve-se incluir todos os alunos que participarão do projeto (orientandos). Os mesmos devem estar previamente cadastrados na plataforma.
- No campo instituição proponente, selecionar 80.234.826/0015-50 ASSOCIAÇÃO MISSIONÁRIA DE BENEFICÊNCIA
- Marcar se o projeto é um estudo internacional (geralmente não será)
- Clicar em "Próxima" para avançar ao próximo formulário
- Marcar caso o projeto se enquadre as áreas temáticas especiais (geralmente não se enquadram)
- Selecionar a(s) grande(s) área(s) na qual o projeto se enquadra
- Preencher o Título Público da Pesquisa e o Título Principal da Pesquisa (pode ser o mesmo)
- Marcar "SIM" no campo que pergunta se será o pesquisador principal
- Clicar em "Próxima" para avançar ao próximo formulário

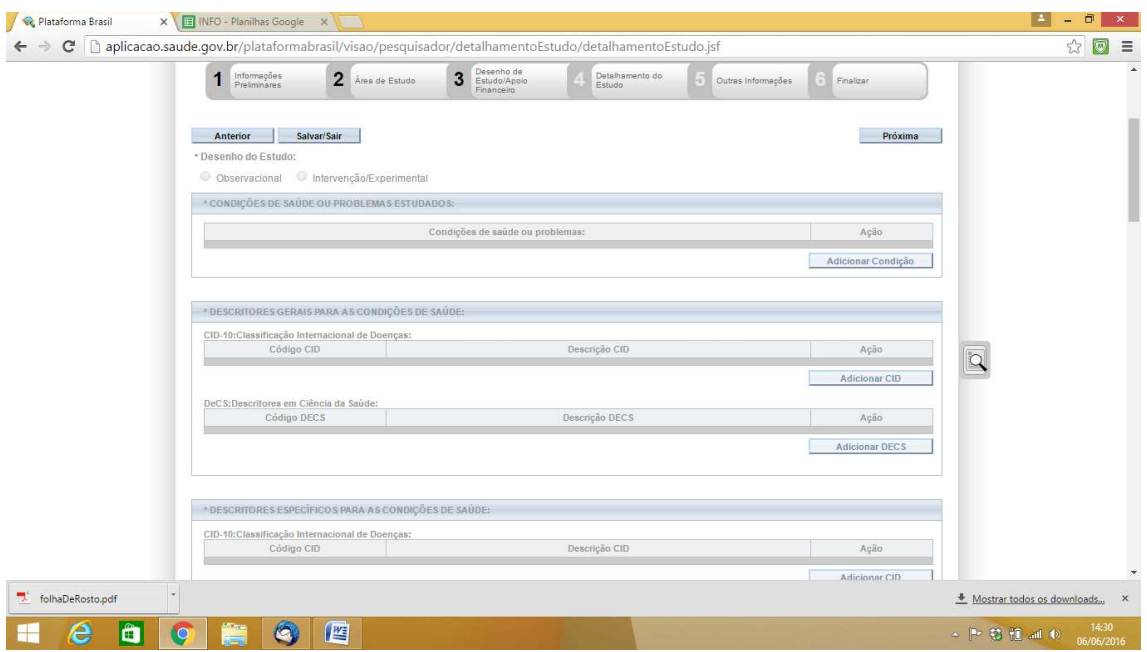

- Caso o projeto não se enquadre em Área Temática Especial, vários itens estarão bloqueados e o primeiro item a ser preenchido será "Desenho". Nesse campo deverá ser detalhado o instrumento de pesquisa utilizado (questionário, entrevista, observação, etc.), bem como descrita a amostra populacional.
- Deve ser selecionado como será realizado o financiamento da pesquisa (Institucional principal ou secundário ou ainda Financiamento Próprio, que será geralmente a opção a ser escolhida)
- Deve-se ainda neste formulário adicionar as palavras chave do projeto (uma de cada vez)
- Clicar em "Próxima" para avançar ao próximo formulário

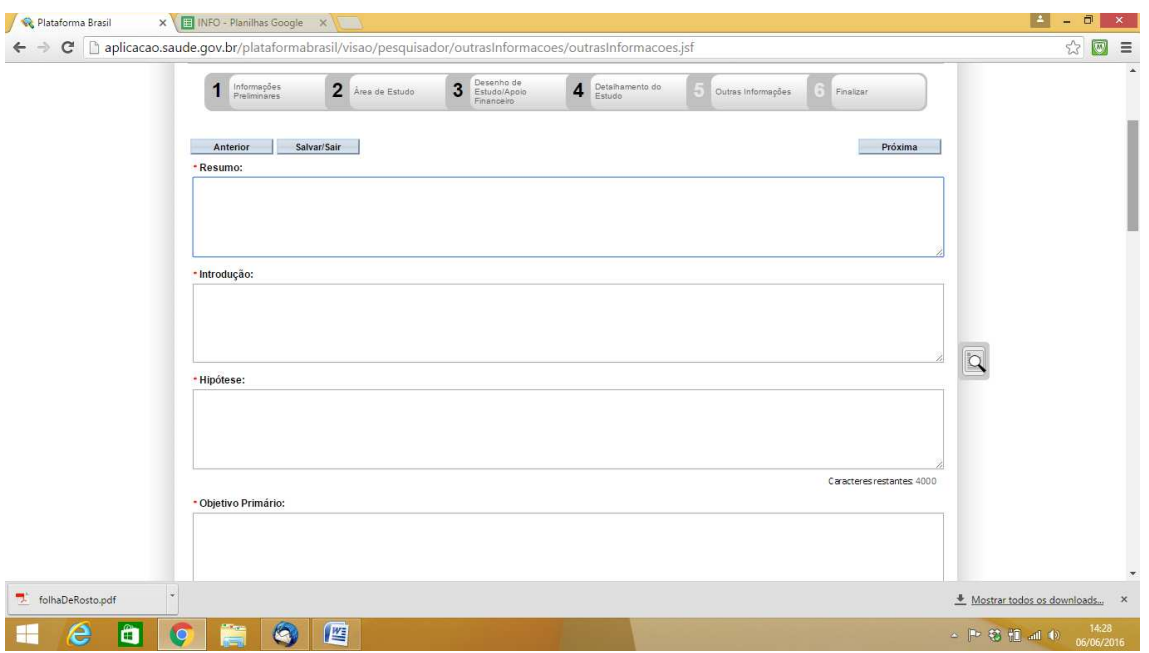

- Deve-se colocar o resumo do projeto (é aconselhável solicitar esse resumo aos orientandos, visto que geralmente projetos não possuem resumo de acordo com a norma da ABNT)
- Preencher o campo introdução (pode-se copiar do projeto)
- No campo hipótese, caso não tenha sido definida escrever "Não se aplica" ou descrever a hipótese do projeto
- Nos campos Objetivo Primário e Objetivo Secundário colocar respectivamente Objetivo Geral e Objetivos Específicos (pode-se copiar do projeto)
- Preencher o campo Metodologia Proposta (pode-se copiar do projeto)
- Nos campos Critérios de inclusão e Critérios de exclusão deve-se desmarcar o "não se aplica" somente se tiverem sido definidos claramente no projeto. Neste caso preenchê-los com os dados do projeto.
- Nos campos Riscos e Benefícios lançar os itens contidos no Projeto
- No campo Metodologia de Análise de Dados descrever de acordo com os dados do projeto
- No campo Desfecho Primário (que é obrigatório) descrever o que se espera com a execução do projeto. Geralmente está intimamente ligado com o Objetivo Principal da pesquisa.
- No campo tamanho da amostra deve-se lançar a soma de todos os participantes previstos no projeto. Por exemplo, na pesquisa 50 professores

serão entrevistados e 50 alunos preencherão questionário. Neste caso devese lançar 100 participantes.

- Adicionar ao menos um país de recrutamento (Brasil caso não seja um estudo internacional)
- Clicar em "Próxima" para avançar ao próximo formulário

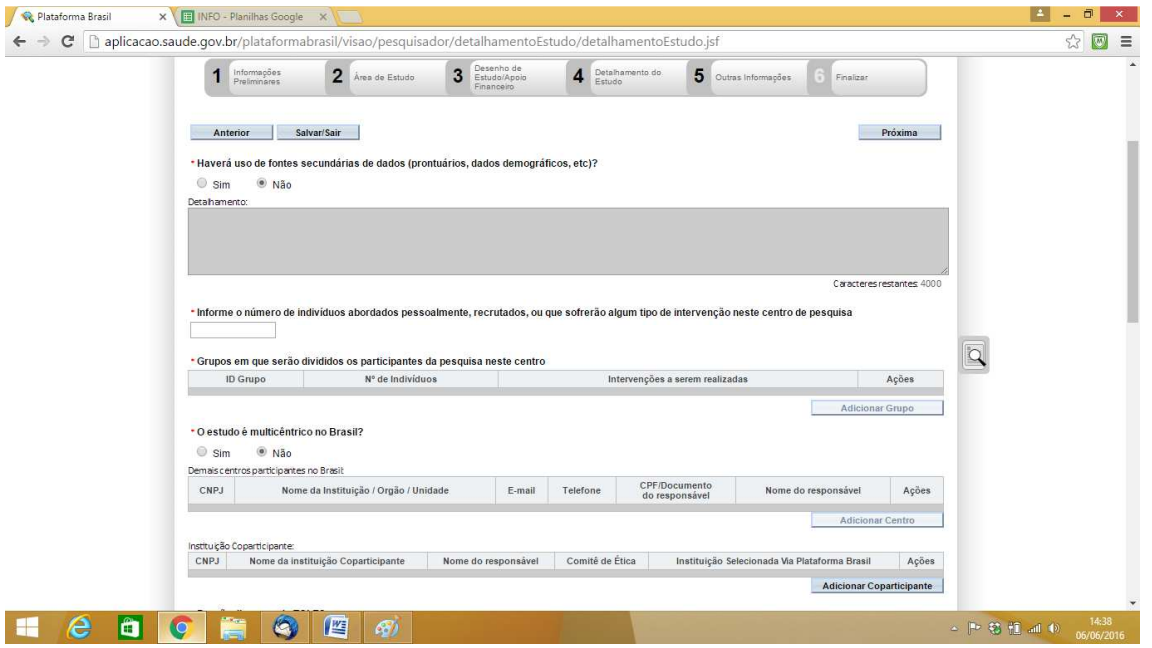

- Marcar se haverá uso de fontes secundárias e caso haja detalhar
- Indicar o número de indivíduos abordados pessoalmente
- Detalhar os grupos de indivíduos indicando qual o tipo de abordagem de cada grupo. A soma dos indivíduos de todos os grupos deve estar em acordo com o número de indivíduos abordados pessoalmente
- Marque se o estudo é multicêntrico no Brasil (geralmente não é). Caso seja, indique os centros de pesquisa participantes
- Caso hajam instituições co-participantes, estas podem ser incluídas
- Responda se propõe dispensa de TCLE (a dispensa só é aceita em casos muito especiais e a justificativa deve descrever o motivo desta dispensa).
- Responda se haverá retenção de amostras em banco (geralmente não) e se houver justifique
- Adicionar cada etapa do cronograma indicando data de início e de término
- Adicionar cada item do orçamento (é obrigatória a inclusão de pelo menos algum item, como despesas de custeio de material de expediente para impressões e/ou fotocópias)
- Indicar outras informações se achar necessário
- Indicar as referências do projeto (pode ser copiado do projeto)
- Clicar em "Próxima" para avançar ao próximo formulário

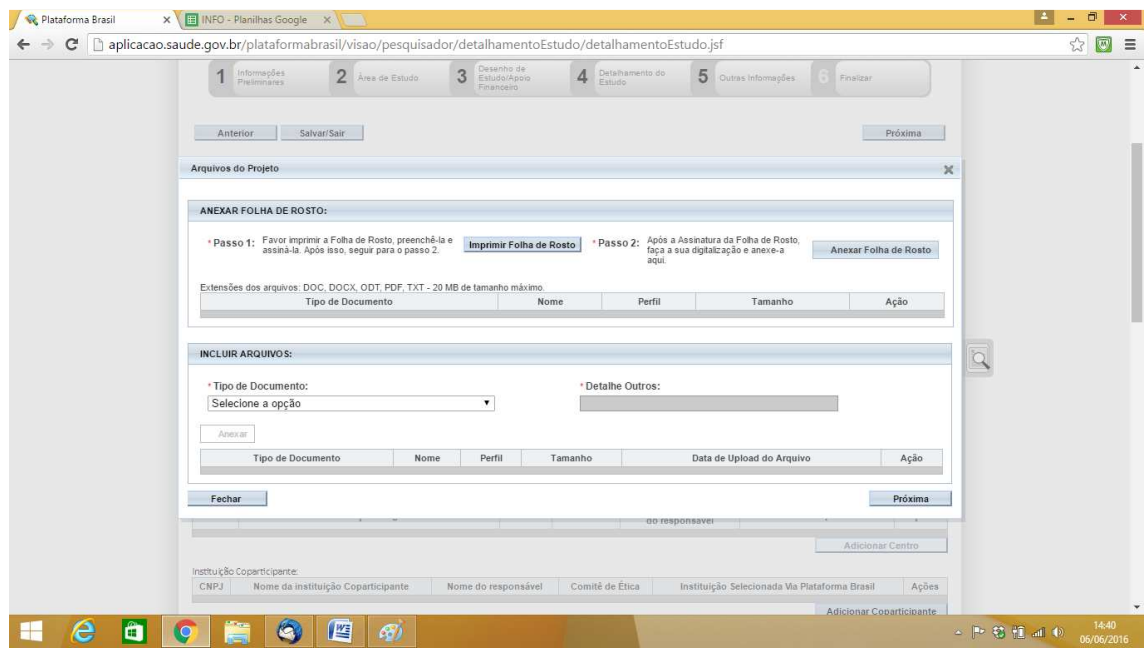

- Nesta etapa deve-se imprimir a folha de rosto, assinar e buscar a assinatura do responsável da Instituição Proponente (direção)
- Depois de colhidas as assinaturas, digitalizar e Anexar a folha de rosto
- Devem ser anexados também o Projeto completo (em formato Word ou PDF), Modelo de TCLE e TAILE (quando for o caso), Termos de Autorização Institucional assinados e digitalizados em formato PDF (devem ser incluídos como **outros documentos**) e Modelo de Instrumento de pesquisa a se utilizado (questionário, roteiro de entrevista, roteiro de observação, etc). **Lembrando que TCLE e TAILE NÃO podem estar assinados ainda (somente após a liberação do CEP é que se pode iniciar a coleta de dados) e que os Termos de Autorização Institucional DEVEM estar assinados.**
- Clicar em "Próxima" para avançar ao próximo formulário

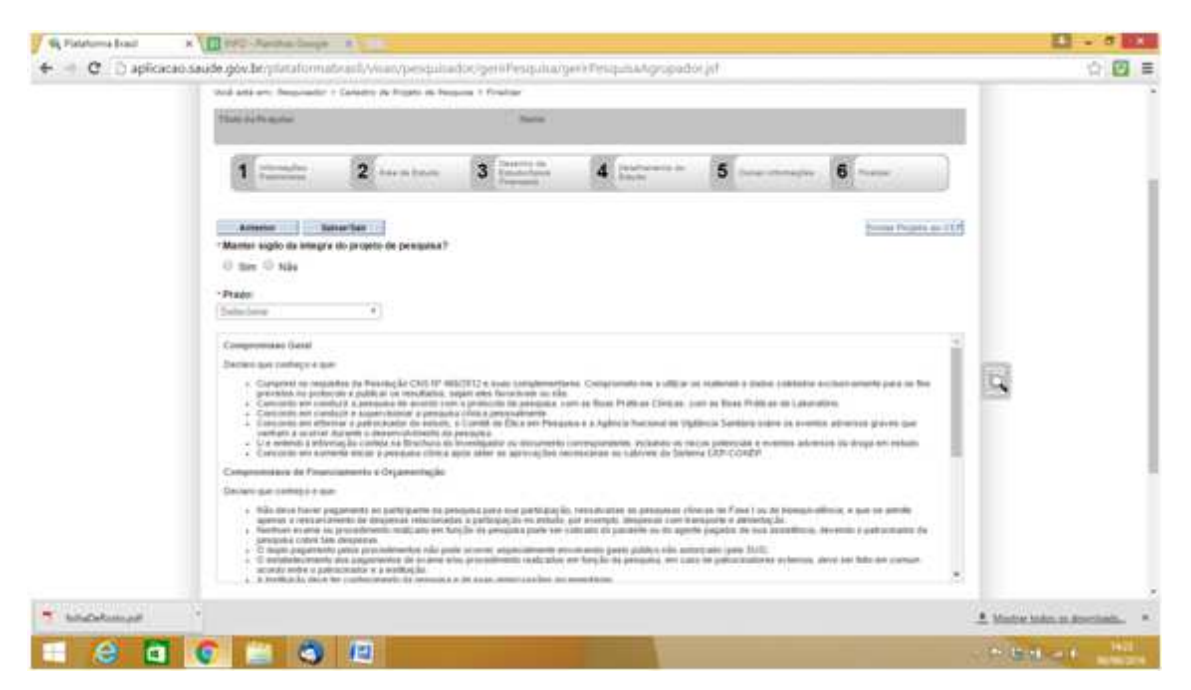

- Marcar NÃO em manter sigilo da íntegra do projeto (marcar SIM somente se tratar-se de pesquisa que exige sigilo, indicando neste caso o prazo do sigilo)
- Marcar que Aceita os termos de compromisso
- Clicar em "Enviar Projeto ao CEP"